# **API Builder Connector Project**

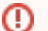

#### **API Builder 3.x is deprecated**

Support for API Builder 3.x ceased on 30 April 2020. Use the [v3 to v4 upgrade guide](https://docs.axway.com/bundle/API_Builder_4x_allOS_en/page/api_builder_v3_to_v4_upgrade_guide.html) to migrate all your applications to [API Builder 4.x.](https://docs.axway.com/bundle/API_Builder_4x_allOS_en/page/api_builder_getting_started_guide.html)

Contact support@axway.com if you require migration assistance.

- [Introduction](#page-0-0)
- [Project structure](#page-0-1)
- [CLI tasks](#page-0-2)
	- [Create a connector](#page-1-0)
	- [Test the connector](#page-1-1)
	- [Publish the connector](#page-1-2)
- [Connector logic](#page-1-3)
	- [Capabilities](#page-2-0)
	- [Initialization](#page-3-0)
	- [Connection lifecycle](#page-3-1)
	- [CRUD methods](#page-3-2)
	- [Request lifecycle](#page-4-0)
- [Connector configuration file](#page-4-1)
- [Models and API endpoints](#page-5-0)
- [Declare dependencies](#page-6-0)

## <span id="page-0-0"></span>**Introduction**

A Connector project is similar in structure to a project. This guide covers how to manage your Connector project.

To add a connector to your project, see [Add a Connector](https://wiki.appcelerator.org/display/guides2/Add+a+Connector).

## <span id="page-0-1"></span>**Project structure**

A Connector project is made up of several components. To simplify development, API Builder primarily uses a strict directory structure and naming convention to organize the application rather than configuration files.

The following is a list of directories and files that can be found in a Connector project:

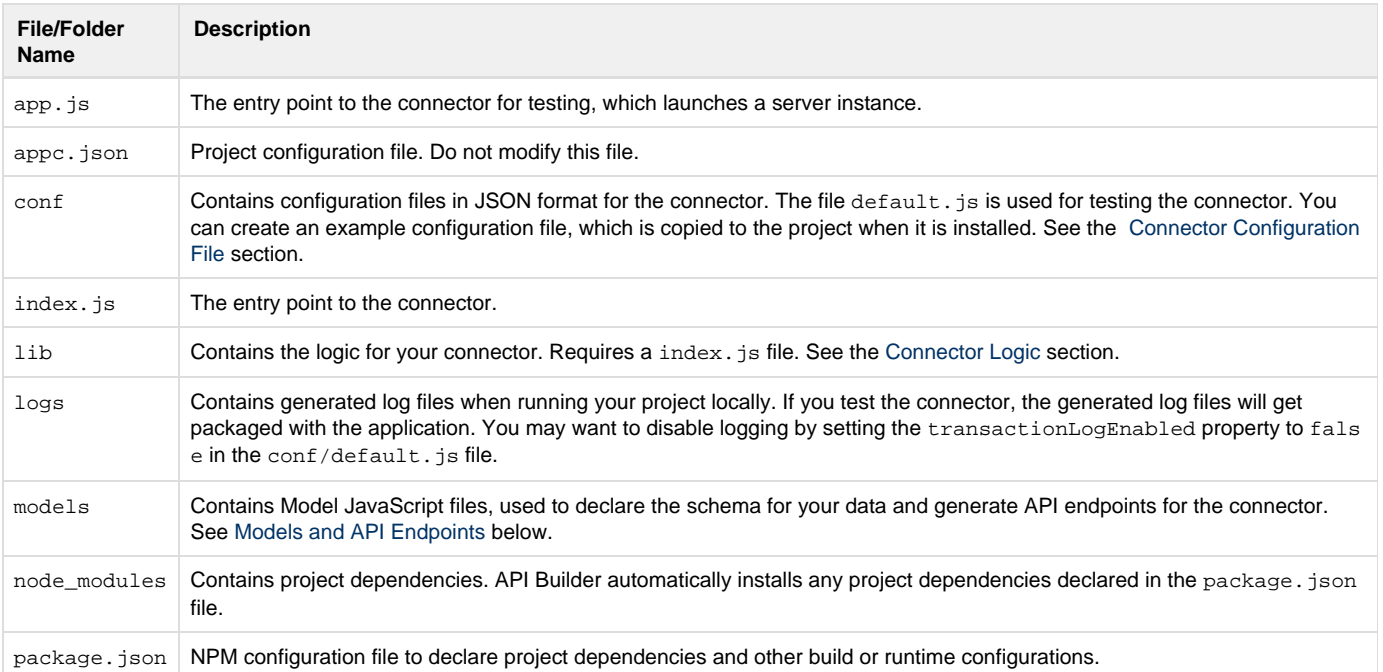

## <span id="page-0-2"></span>**CLI tasks**

Use the Appcelerator CLI to create, test and deploy your Connector project.

#### <span id="page-1-0"></span>**Create a connector**

To create a new connector, from your workspace directory, execute the appc generate command. When prompted:

- Select **Component** for the type of component
- Select **Connector** for the component
- Select **Empty Connector Project** to use a boilerplate project.
- Enter a name and directory name for your project.

```
$ appc generate
Appcelerator Command-Line Interface, version 0.2.230
Copyright (c) 2014-2015, Appcelerator, Inc. All Rights Reserved.
? What type of component would you like to generate? Arrow Component
? What Arrow component would you like to generate? Arrow Connector
? Which Connector would you like to generate? Empty Connector Project
? What is the connector name? sample.connector
? Which directory to generate into? sample.connector
                                                                         Expand
                                                                         source
```
#### <span id="page-1-1"></span>**Test the connector**

Like an API Builder project, you can locally run the Connector project and make APIs calls to it. From the project directory, execute:

appc run

Once the server starts, you can make cURL or other requests to the server. Open the admin console, then go to the **API Docs** tab to retrieve the cURL commands for the methods. Copy and paste a command in a terminal to test it.

#### <span id="page-1-2"></span>**Publish the connector**

To publish the connector, execute the following command from the project directory:

appc publish

By default, the access level for the connector is set to private, so only the creator can access the connector. To share the connector with other people or publicly, specify a different access level with the appc access command and add people or organizations to your component using the appc userand commandsappc org.

#### <span id="page-1-4"></span><span id="page-1-3"></span>**Connector logic**

Place all the connector logic in the lib folder. There must be an index. js file in your lib folder, which is the first file loaded by the connector.

The boilerplate index. js file exposes a create() method, which is passed the API Builder class. The method must return a Connector instance, which is created using the [Arrow.Connector.extend\(\)](http://docs.appcelerator.com/platform/latest/#!/api/Arrow.Connector-static-method-extend) method. Uncomment each Capability constant in the capabilities field to have API Builder generate boilerplate logic for each capability you want the Connector to support. Each method will have its own JavaScript file. You may also pass the extend() method an object, which implements the methods of the Connector class and a few methods from the Model class.

To start developing your connector, run the project in one console window, then edit the files with the connector logic in another console or editor. As you save your files, API Builder will automatically update your connector and restart the server instance, allowing you to work on and test the connector incrementally.

**lib/index.js** Expand

```
/*
  Welcome to your new connector!
  TODO: First things first, look at the "capabilities" array TODOs down below.
  */
var = require('lodash');/**
  * Creates your connector for Arrow.
  */
exports.create = function (Arrow) {
         var Connector = Arrow.Connector,
                 Capabilities = Connector.Capabilities;
         return Connector.extend({
                 filename: module.filename,
                 capabilities: [
                         // TODO: Get started by uncommenting the next line and running
`appc run`.
                         //Capabilities.ConnectsToADataSource,
                         // TODO: Each of these capabilities is optional; add the ones
you want, and delete the rest.
                         // (Hint: I've found it to be easiest to add these one at a
time, running `appc run` for guidance.)
                         //Capabilities.ValidatesConfiguration,
                         //Capabilities.ContainsModels,
                         //Capabilities.GeneratesModels,
                          //Capabilities.CanCreate,
                         //Capabilities.CanRetrieve,
                         //Capabilities.CanUpdate,
                         //Capabilities.CanDelete,
                         //Capabilities.AuthenticatesThroughConnector
 ]
         });
};
                                                                          source
```
#### <span id="page-2-0"></span>**Capabilities**

API Builder is based on Arrow and starting with API Builder 1.2.48 or Appcelerator CLI 4.1.3, the connector configuration object passed to the Co nnector.extend() method supports a capabilities property. The first time you run a project after adding a Capability constant to the capa bilities property, API Builder will generate boilerplate logic, which you can modify. The table below explains what each capability constant exposes and creates. If a certain connector is not exposed through a capability, you can implement the method in the object passed to the Conne ctor.extend() method.

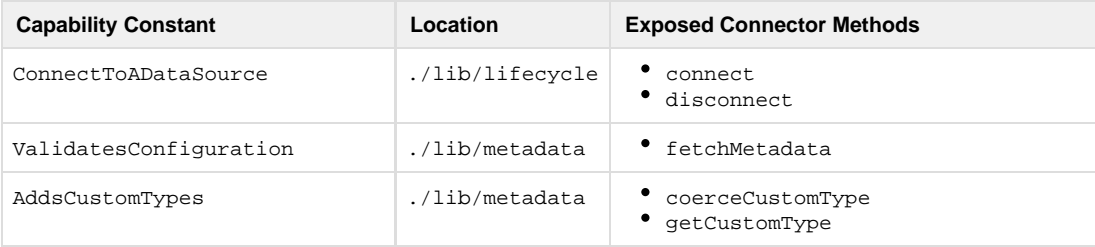

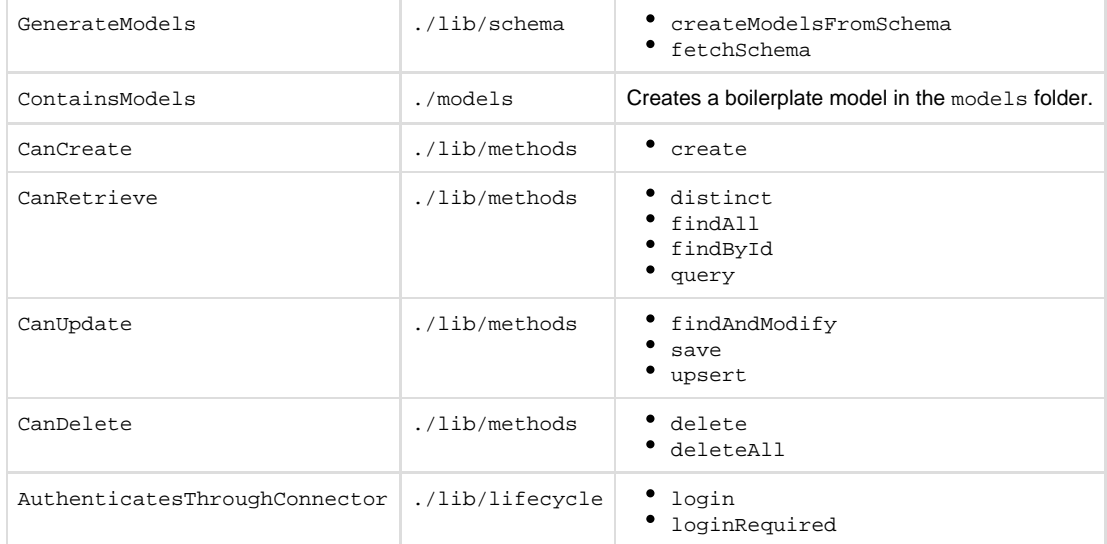

### <span id="page-3-0"></span>**Initialization**

If you need to add some custom initialization logic when creating the connector, implement the following methods. The connector instance is the value passed to this in the functions. The functions do not take any arguments or return any values:

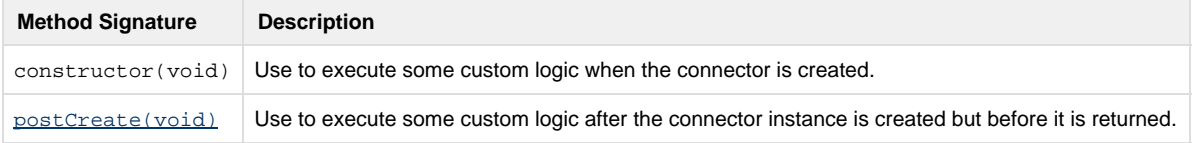

## <span id="page-3-1"></span>**Connection lifecycle**

When the connector is loaded, the following methods are executed (in order and if defined). You do not need to implement any of the methods. Each method is passed a callback. After completing the operation, invoke the callback function and pass it an Error object (or null if successful) as the first parameter, and the results of the operation as the second parameter. None of the methods have a return value.

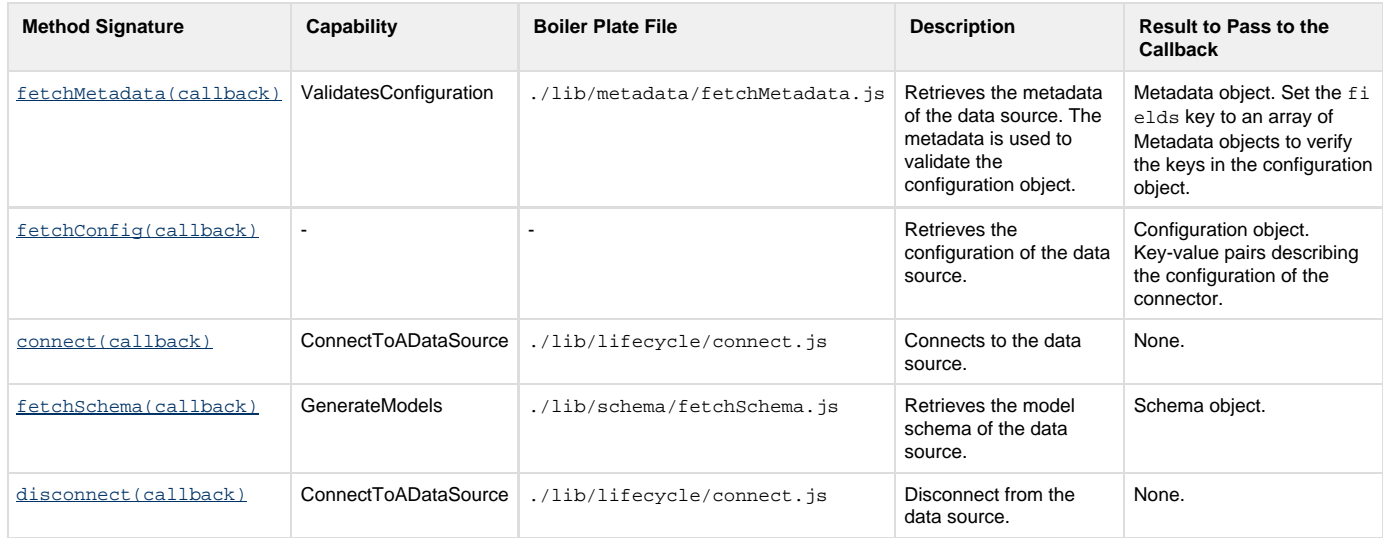

# <span id="page-3-2"></span>**CRUD methods**

To access data from the Connector, you need to implement the following methods. Each method is passed the Model class as its first parameter and a callback as its last parameter. After completing the operation, invoke the callback function and pass it an Error object (or null if successful) as the first parameter, and the results of the operation as the second parameter. None of the methods have a return value.

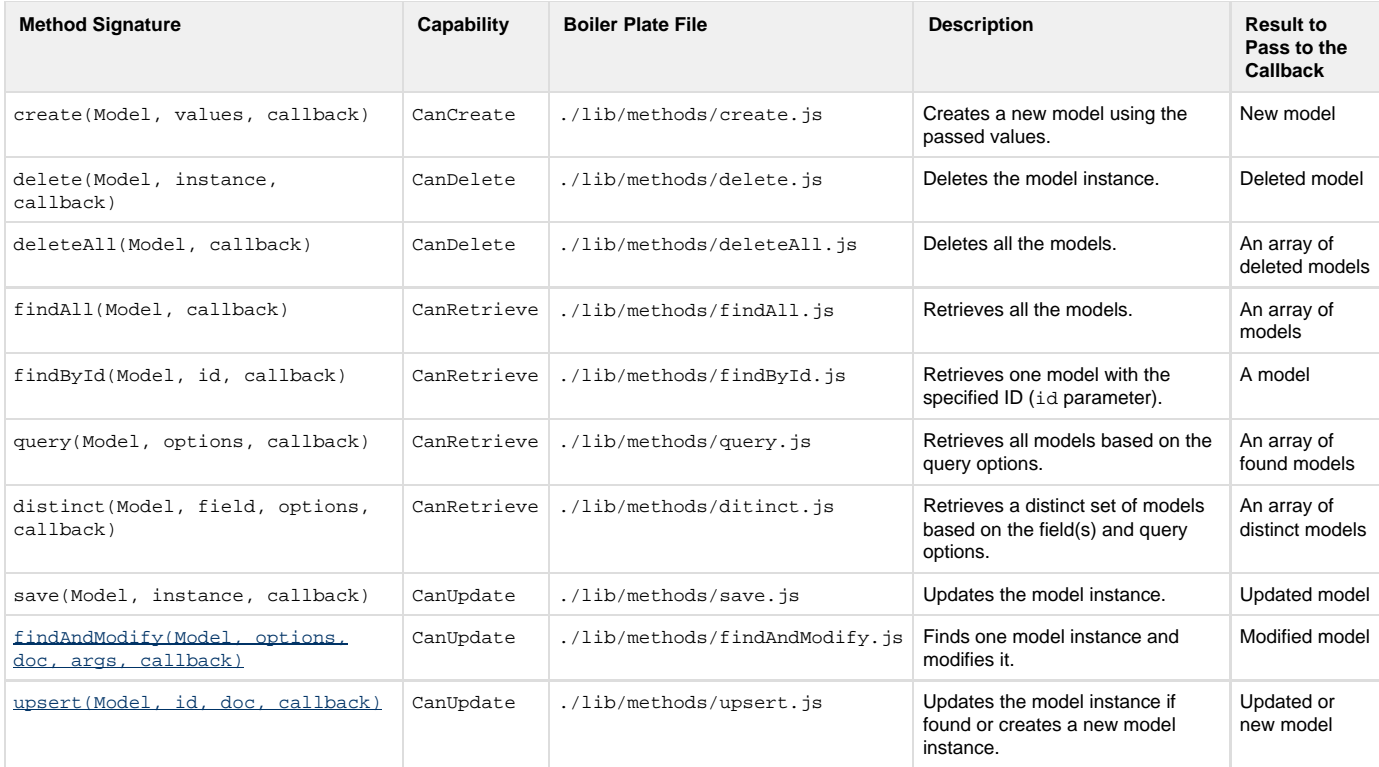

### <span id="page-4-0"></span>**Request lifecycle**

If a request requires a login or if you want to intercept the request before or after it completes, you can implement the following methods:

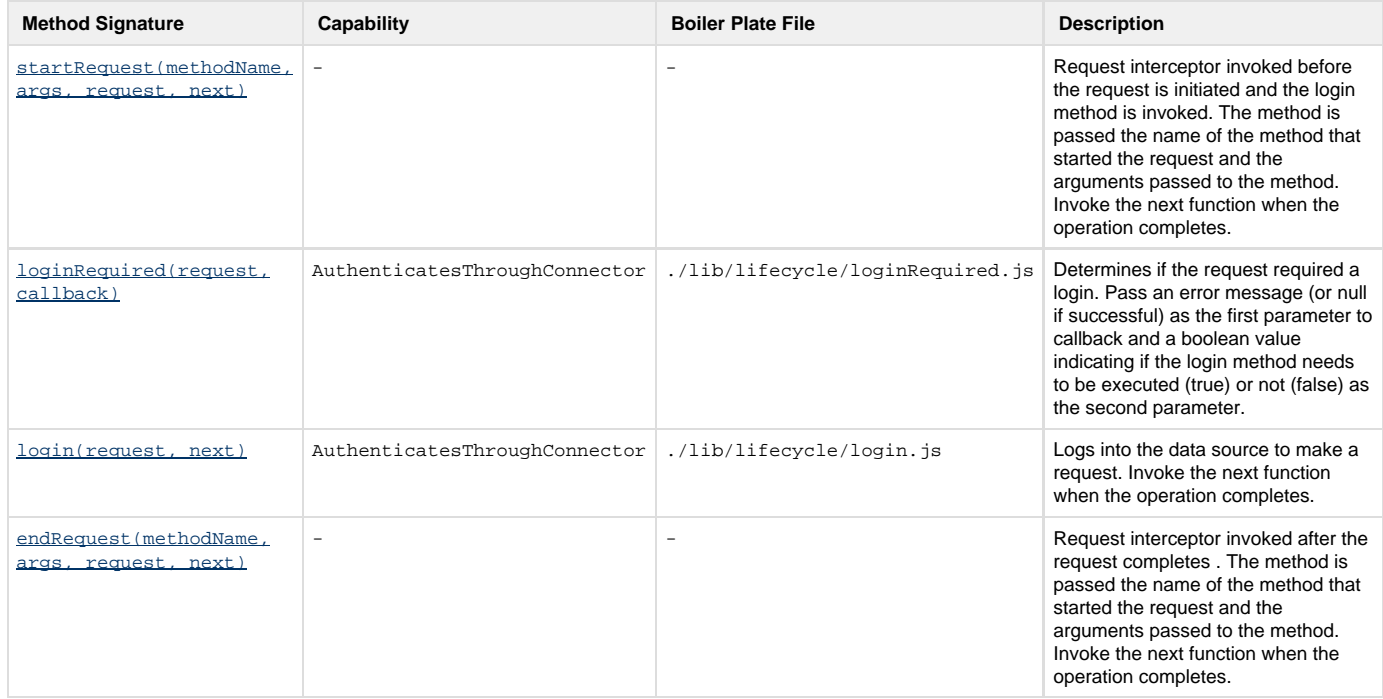

# <span id="page-4-2"></span><span id="page-4-1"></span>**Connector configuration file**

To have the Appcelerator CLI create a default configuration file for your connector when it is installed, create a sample configuration file that exports a JSON object in the conf directory, then reference the file in the connector logic with the defaultConfig property in the implementation object passed to the [Arrow.Connector.extend\(\)](http://docs.appcelerator.com/platform/latest/#!/api/Arrow.Connector-static-method-extend) method.

For example, create a file called example.config.js in the conf directory and add the following content to it:

#### **conf/example.config.js**

```
module.exports = {
     connectors: {
         'connector.name': {
              setting1: 'foo',
              setting2: 'bar',
              setting3: 'baz'
         }
     }
};
```
Then reference the file in the connector logic using the defaultConfig property:

#### **lib/index.js**

```
exports.create = function(Arrow) {
     var Connector = Arrow.Connector;
     return Connector.extend({
         defaultConfig: require('fs').readFileSync(__dirname +
'/../conf/example.config.js', 'utf8'),
          ...
     });
}
```
When the Appcelerator CLI installs the connector, it will copy and rename the file to the project's conf.

## <span id="page-5-0"></span>**Models and API endpoints**

To allow an application to interact with the connector, you need to create a model definition file to define the schema of the data from the connector for the project to access. For more details about creating a model, see [Models](https://wiki.appcelerator.org/display/guides2/Models).

By default, when you install a connector, it will add its API endpoints to the application. If you do not want to generate these API endpoints, set the modelAutogen key to false in the connector's configuration file in the project.

#### **conf/myconnector.default.js**

```
module.exports = {
     connectors: {
         'connector.name': {
              setting1: 'foo',
              setting2: 'bar',
              setting3: 'baz',
              modelAutogen: false
         }
     }
};
```
You may specify specific models to generate from a connector. Set the generateModels key to an array of model names you want to include.

```
module.exports = {
    connectors: {
        'connector.name': {
             generateModels: [
                 'foo',
                 'bar',
                 'baz'
 ]
         }
     }
}
```
# <span id="page-6-0"></span>**Declare dependencies**

The application can import any third-party modules that are supported by standard Node.js applications. Before publishing the app to the cloud, make sure all dependencies are listed in the dependencies field in the application's package.json file. For example, to add support for MongoDB 1.2.0 or greater:

```
{
     "dependencies":{ "mongodb": ">1.2.0" }
}
  package.json
```